# **DelitschAntiqua Crack**

# **[Download](http://evacdir.com/clomid.calvin.adversity.eiger/ZG93bmxvYWR8N1pPTVd3eU1ueDhNVFkxTkRVMU9UY3dNbng4TWpVM05IeDhLRTBwSUhKbFlXUXRZbXh2WnlCYlJtRnpkQ0JIUlU1ZA.RGVsaXRzY2hBbnRpcXVhRGV)**

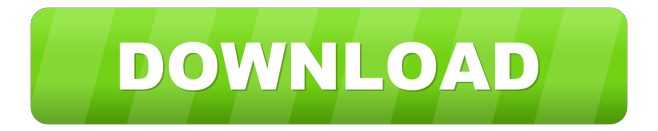

### **DelitschAntiqua Crack+ With Serial Key PC/Windows [March-2022]**

DelitschAntiqua Cracked Accounts is a TTF character that was designed in order to help you change the regular appearance of your papers. All you need to do is get and install the font onto your computer then use it when writing your text documents to see how it will modify their aspect. To install it, you can simply right-click the file and click Install. Alternately, you can install a font by dragging it into the Fonts folder you will find in the Control Panel page. Consequences: Consequences is a TTF character that was designed in order to help you change the regular appearance of your papers. All you need to do is get and install the font onto your computer then use it when writing your text documents to see how it will modify their aspect. To install it, you can simply right-click the file and click Install. Alternately, you can install a font by dragging it into the Fonts folder you will find in the Control Panel page. Rapportage: Rapportage is a TTF character that was designed in order to help you change the regular appearance of your papers. All you need to do is get and install the font onto your

computer then use it when writing your text documents to see how it will modify their aspect. To install it, you can simply right-click the file and click Install. Alternately, you can install a font by dragging it into the Fonts folder you will find in the Control Panel page. Aesthetic:

Aesthetic is a TTF character that was designed in order to help you change the regular appearance of your papers. All you need to do is get and install the font onto your computer then use it when writing your text documents to see how it will modify their aspect. To install it, you can simply right-click the file and click Install. Alternately, you can install a font by dragging it into the Fonts folder you will find in the Control Panel page. Perseus-Regular is a TTF character that was designed in order to help you change the regular appearance of your papers. All you need to do is get and install the font onto your computer then use it when writing your text documents to see how it will modify their aspect. To install it, you can simply right-click the file and click Install. Alternately, you can install a font by dragging it into the Fonts folder you will find in the

#### **DelitschAntiqua Crack +**

DelitschAntiqua is a special font that you can use to change the appearance of your documents and increase their legibility. To use it, you just need to copy the text you want to change into a blank document and then go to the Control Panel in the Program Manager section. In the Fonts tab, look for the fonts you want to use. On the right side you will find a row of icons. Right-click the one named DelitschAntiqua and choose Install. This will install the font on your computer. To use it, open the document you want to use the font in and select all the text. Then click on the DelitschAntiqua icon. This will show the new font in the document. In the Fonts tab of the Control Panel, you will see that the DelitschAntiqua font now appears. To remove it from your computer, repeat the steps above. Choose the font from the Fonts folder in the Control Panel. Click the Remove option on the Fonts tab. In this way, you can easily change the appearance of your documents. An easy to use font that will bring back the beauty of your documents and save you money when buying new ones! Uninstall the Font To remove the DelitschAntiqua font from your computer, you have to repeat the same procedure. Right-click the icon and choose Install to install it on your system. Select the font from the Fonts tab in the Control Panel. Click the Remove option on the Fonts tab to uninstall the font. PIMPINGYour Font for a Top Note Open the document you want to customize. Select all the text and then go to the Fonts tab in the Control Panel. You will see that the DelitschAntiqua font is displayed on the Fonts tab. Right-click the DelitschAntiqua font and select Customize Note. Note: The Customize button is located in the Fonts tab of the Control Panel. Now, you will see a brand new tab. Here, you can use the Customize button to create your own custom font. To start creating a new font, you will need to change the Font Title field to a font name. This is the name you are going to use to name the new font. To do this, click the Font Title field. Then type the name and press Enter. You can choose the font type (TTF, OTF, etc) and the font 1d6a3396d6

## **DelitschAntiqua [March-2022]**

Tips: 1. You can set the TTF to look like one of the available fonts. Click the TTF icon in the ribbon, and you will get the option of selecting a new TTF typeface. 2. Drag and drop the Antiquea.ttf file onto your desktop to install the font onto your computer. Windows 10 The file dbf/dbf/index is missing from the Inno Setup 5.5 installer. When I install the 5.5 installer in Windows 10, I get the following error: The file dbf/dbf/index is missing from the Inno Setup 5.5 installer. Solution: The dbf/dbf/index file is not required for the Inno Setup 5.5 installer to function and to install the files you have selected.Q: What is the best way to process CURL requests asynchronously using Laravel I have a CURL request that uses curl\_multi\_exec to execute multiple requests to the server. What is the best way to process the curl requests in Laravel and return the results as a Laravel Response object? I'd like to be able to handle the complete response and the errors as a Laravel Response object. Is this even possible? I'm able to return the response and do the processing when I do something like this in my controller: \$multi->addHandle(function (\$curl\_handle) use (\$response) { \$response = new Response; \$response->setContent(\$curl\_handle->getContent()); \$response->setStatus(200); \$response->headers->set('Content-type', 'application/json'); return \$response; // my processing here }); However the content is not set as a Response until the curl request is finished. A: CURL is very asynchronous. It does not really fit in a Laravel response. If you are using the PHP extension CURL, you can use CurlSynchronously. It has a

#### **What's New In?**

nice example of

Delitsch Antiqua, a font that was designed to change the regular appearance of documents you create. It comes in 5 styles: regular, condensed, heavy condensed, double-width, and light.Q: How to get data from ajax request to php file? I'm getting ajax request for a database query but I don't know how to get the data from ajax to php to show in a table. this is the ajax request: \$(document).on("click", "#close", function() { var Request = \$.ajax({ url: '', method: 'GET', data: { id: 1 }, dataType: 'json', success: function(data) { \$('#message').html(data.message); \$('#close').remove(); \$('#loader').fadeOut(); }, error: function() { \$('#loader').fadeOut(); \$('#message').html("error"); } }); }); this is the php file that is called when ajax request is sent. function ViewRead() {  $\text{Sid} = \text{isset}(\text{S\_GET}[\text{id}'])$ ? \$\_GET['id'] : null; \$query = \$this->model->getRead(\$id); if (\$query) { \$rows = \$query->result(); } else { echo json\_encode(array('message' => 'Unable to fetch requested data.')); return; } echo json\_encode(\$rows); } And this is the table in which data will be shown:

# **System Requirements For DelitschAntiqua:**

You can play this game in any PC that meets the requirements listed. We don't recommend any particular configuration or CPU/GPU. Windows 7 - Vista 500 MHz processor or better 500 MB of RAM Windows 2000 Professional or better Windows XP Windows 98 and Windows ME are not supported 16 MB available hard drive space 3.0 MB of free disk space Graphics: DirectX 8 compatible video card. Windows 2000 and XP and above can utilize the openGL version. DVD drive (although streaming is not recommended

Related links:

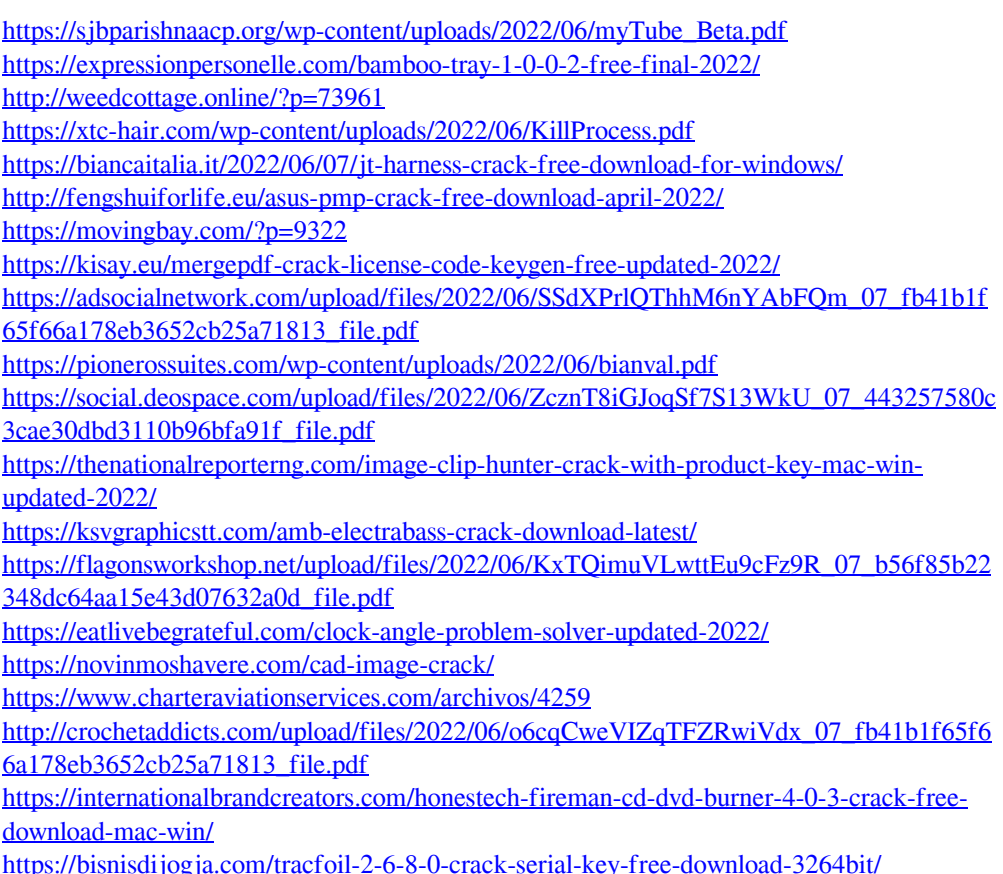